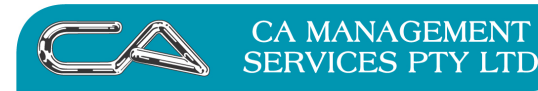

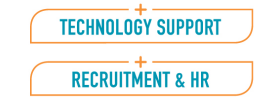

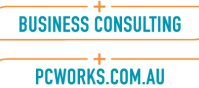

## **Form Destination**

The dialog only appears:

- <!--[if !supportLists]-->• <!--[endif]-->if the form's *Prompt* has been checked, AND
- $\langle$ !--[if !supportLists]-->•  $\langle$ !--[endif]-->for a single transaction. E.g.
	- <!--[if !supportLists]-->o <!--[endif]-->an invoice reprint or creating an invoice  $(D-T-I)$
	- <!--[if !supportLists]-->o <!--[endif]-->a selection range that includes only a single transaction such as creating invoices (D-O-T-I) were a single order has been selected to be processed.

If multiple output destinations have been setup i.e. print, email etc. The following precedence takes place, where n represents 1 or more form exception:

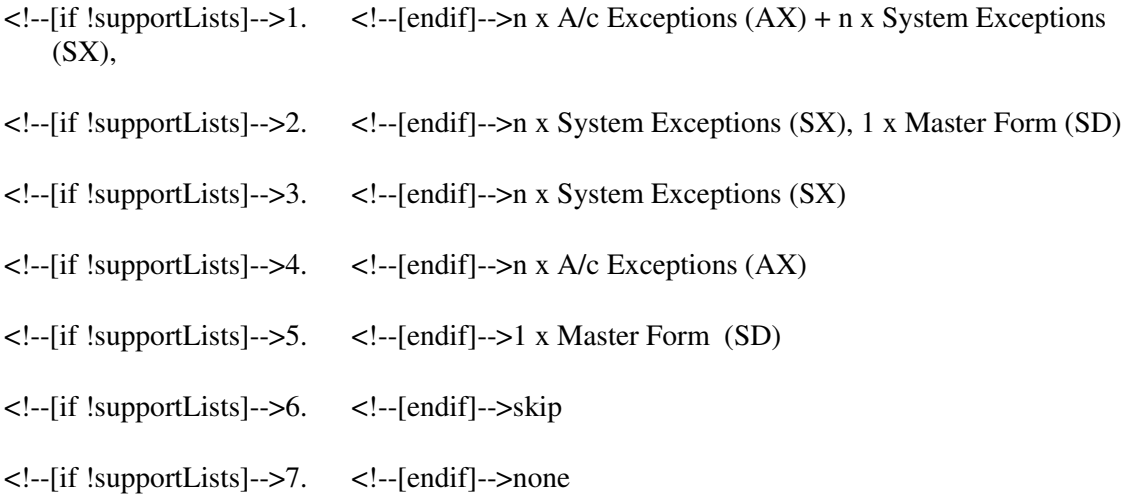

Assuming there is something to do i.e. the transaction being processed is not set to skip or none, then on the very first pass, or if reset all or next stationary print has been used, you will be prompted to select a printer for each destination output.

As long as the *Ignore Printer Destinations S-S-S-P* has not been checked the information selected above is recorded in the triumph.ini file for the workstation used as follows:

- <!--[if !supportLists]-->• <!--[endif]-->A/c Exceptions (AX) and System Exceptions (SX) in the folder for the company you are working in.
- <!--[if !supportLists]-->• <!--[endif]-->Master Forms (SD) in the lib folder.

Examples of the triumph.ini shown below:

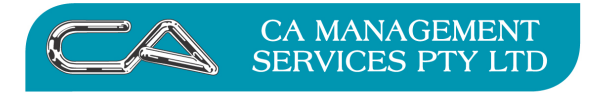

**RECRUITMENT & HR** 

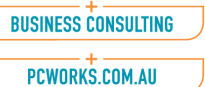

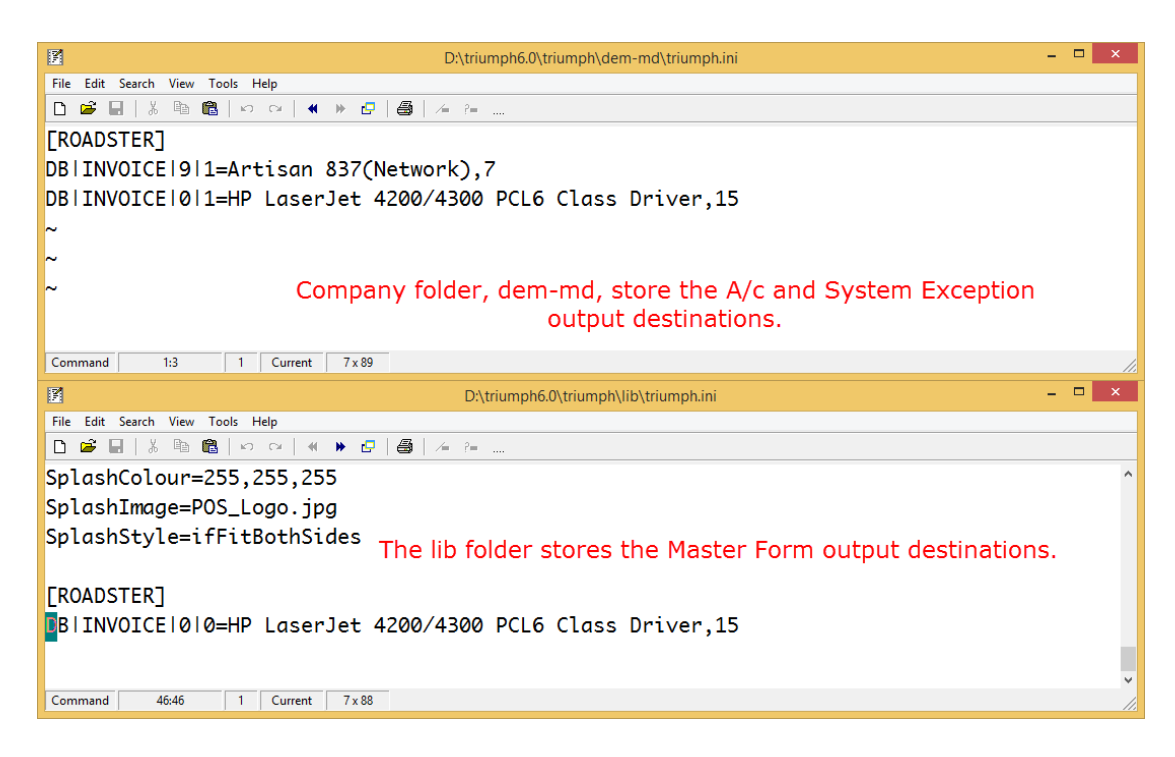

The breakdown of each entry is:

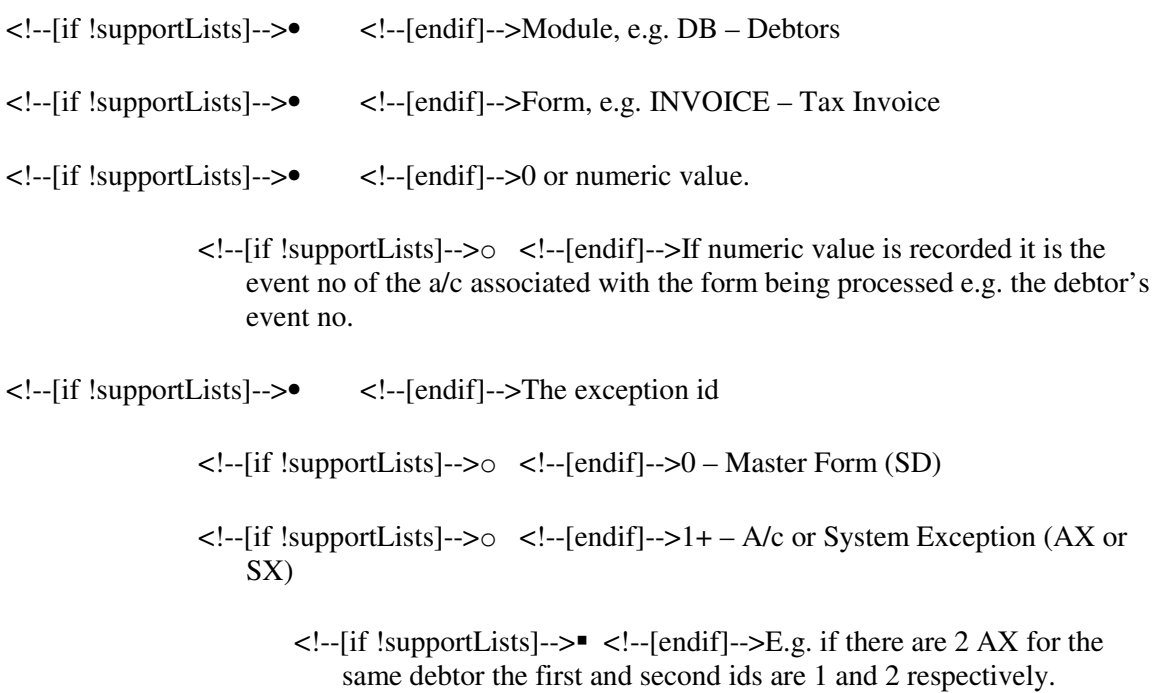

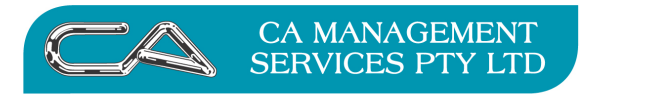

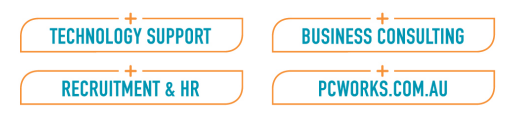

This output destination information is also shown when the dialog is displayed. The default is to process all forms listed however the combo form allows you to selected a particular form and then nominate a different type of output destination e.g. preview.

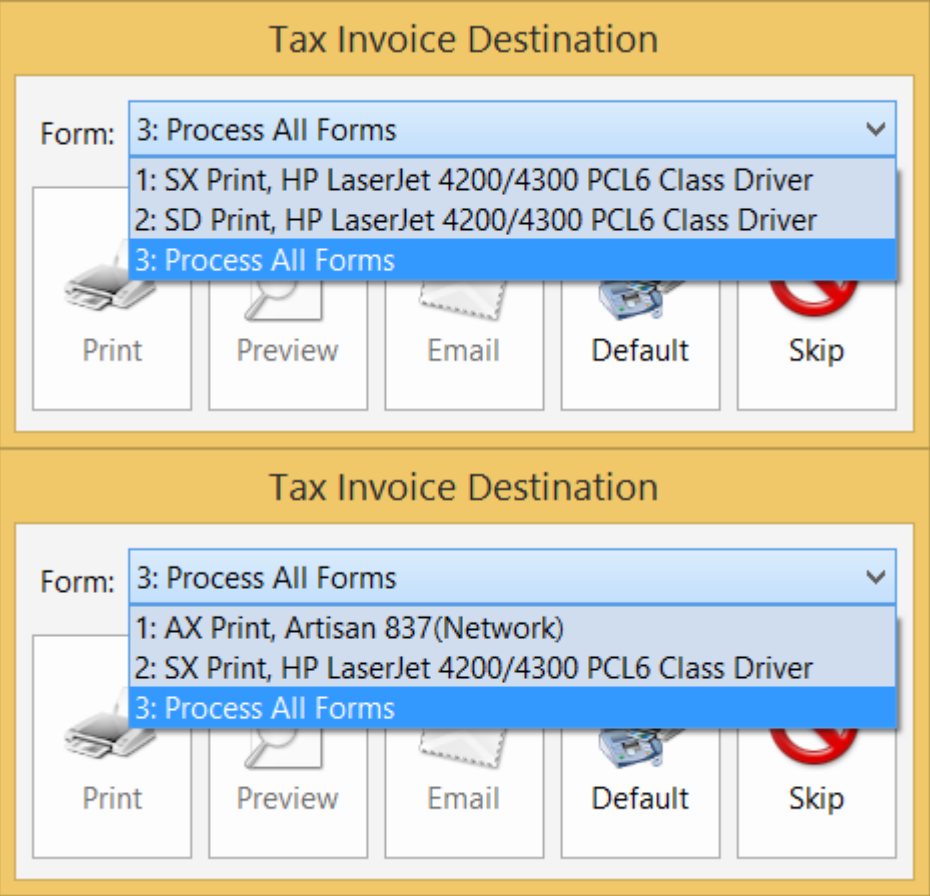